## **För att följa upp utfall mot budget from 2023**

Det finns en ny fråga som heter **VERKPB** att använda nu när vi har månadsbudget inläst.

Frågan är konstruerad på liknande sätt som gamla VERK13, men VERK13 kan inte användas from 2023 års budget då vi har månadsbudget istället för helårsbudget inläst.

Välj Ställ frågan på knappen Åtgärd, precis som tidigare

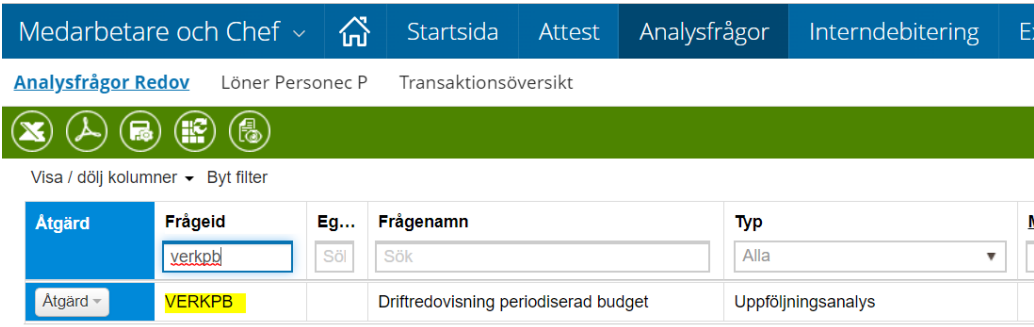

Välj period och koddel som du vill titta på och tryck därefter på Sök (Förstoringsglaset):

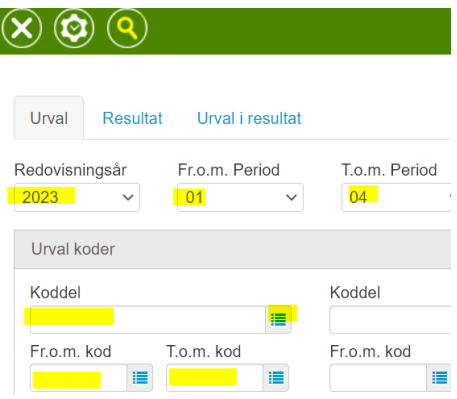

Resultatet visas med något annorlunda rubriker, som synes:

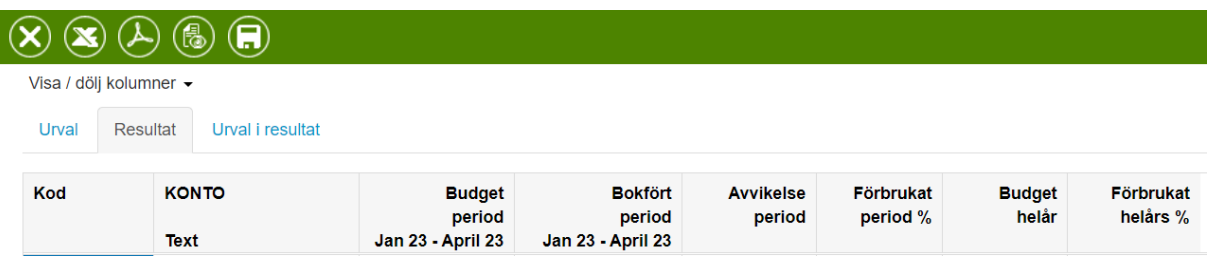

Här kan du därefter zooma in på de blåa siffrorna på rapporten för att se underliggande verifikat och göra din analys.

Lycka till!

Politiken presenteras siffror utifrån analysfrågan **DRNÄMN** där ni också kan titta. Frågan är uppbyggd på samma sätt som Strukturen för kommunen och siffrorna visas med minustecken för kostnader.

Verksamhetsområdena ingår alltså under Kommunstyrelsen vilket gör att du när du söker kan göra urval på vald period på önskat område (tex ditt ansvar)

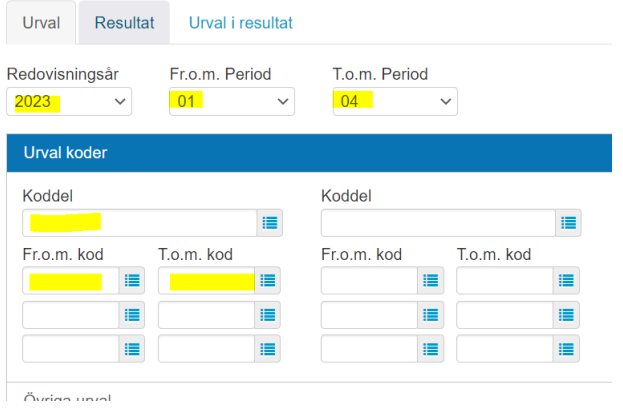

Därefter, på Resultatfliken, kan du klicka in på textraden för Kommunstyrelsen:

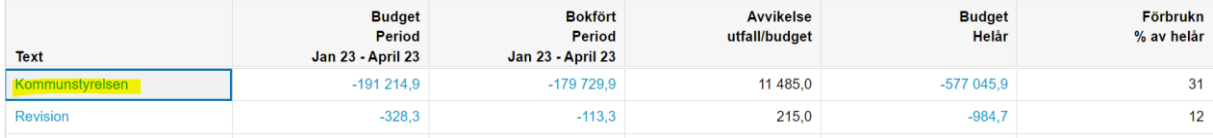

Här väljer du hur du vill att siffrorna presenteras (A som i ansvar och B som i konto, som tidigare. Använd de blå strecken för att se vilka valmöjligheter som finns).

Så här ser bilden ut när du klickat på texten Kommunstyrelsen:

Ċ,

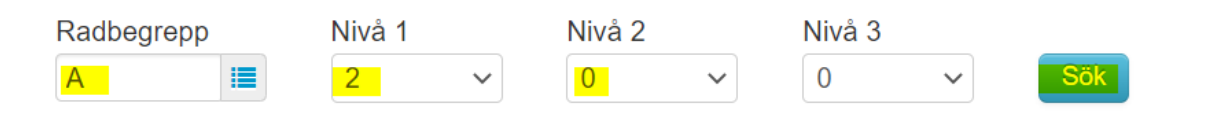

Nivå 1 och Nivå 2 är de vi brukat använda för att se tex hela kontoklasser summerade.

Om du väljer B samt Nivå 1 = 5 och Nivå 2 = 1, ser du alla konton uppradade samt kontoklasserna summerade, på det urval du gjort.